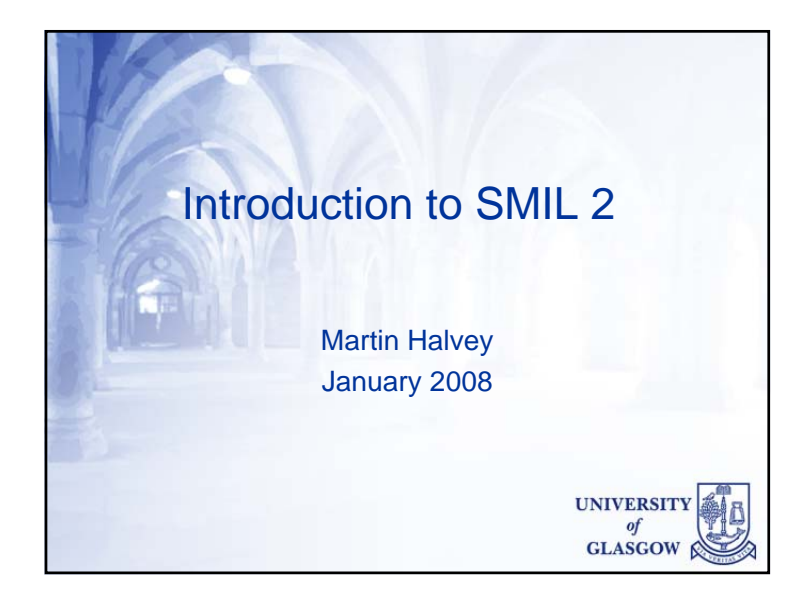

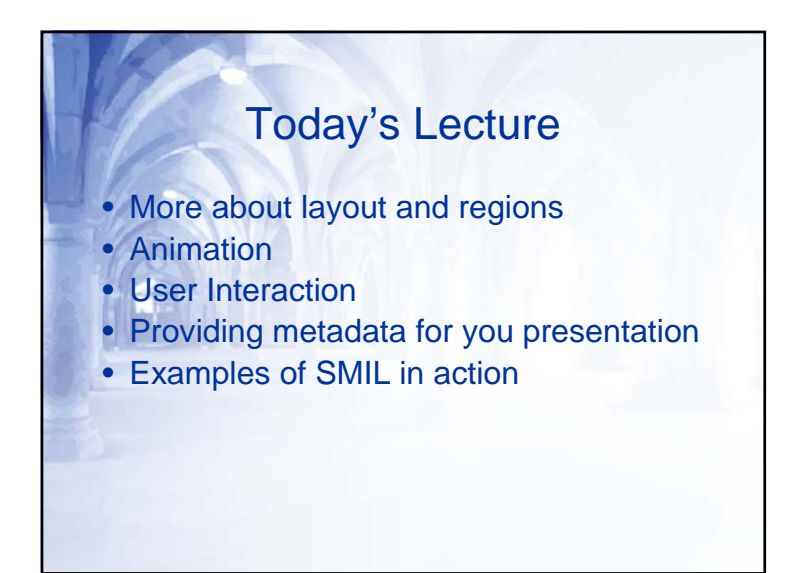

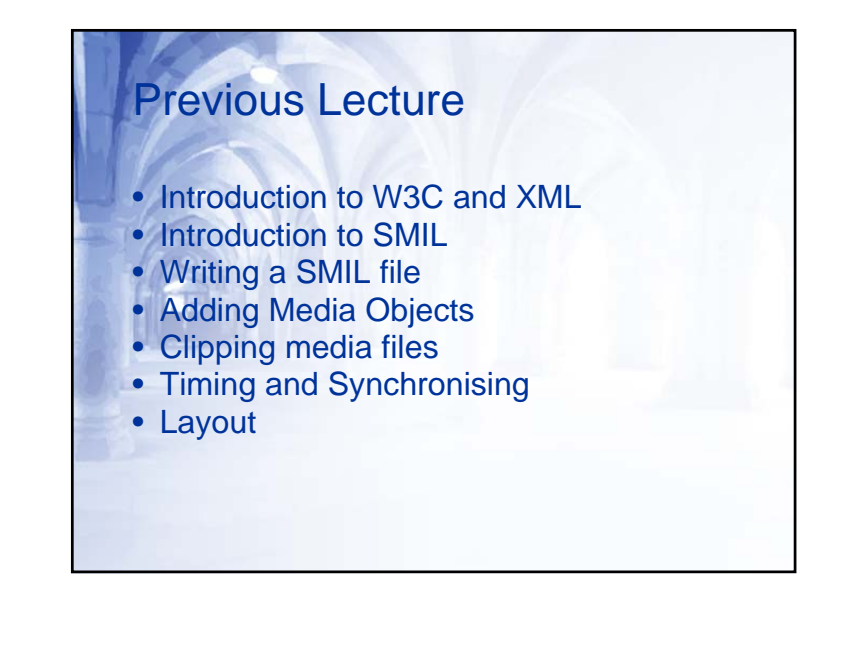

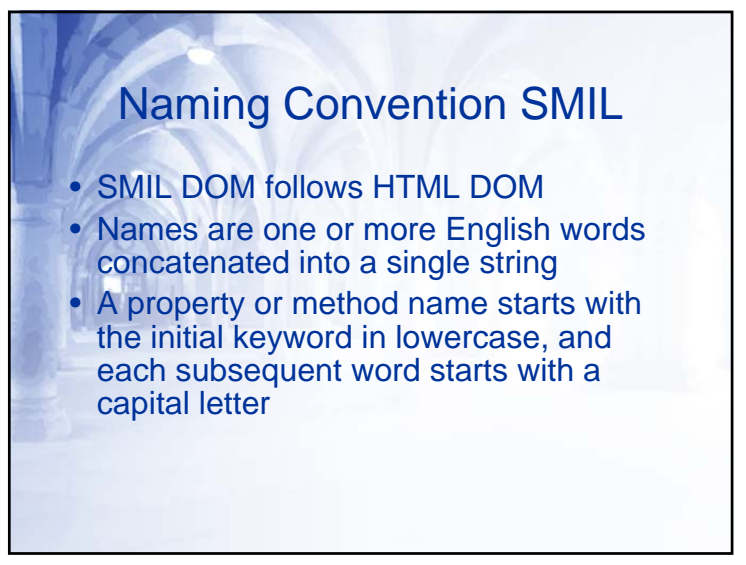

# Region and Layout

- We have seen how to declare regions and a layout
- Region describes a rectangular area of your SMIL file
- Layout groups a number of regions together
- But how do we use them?

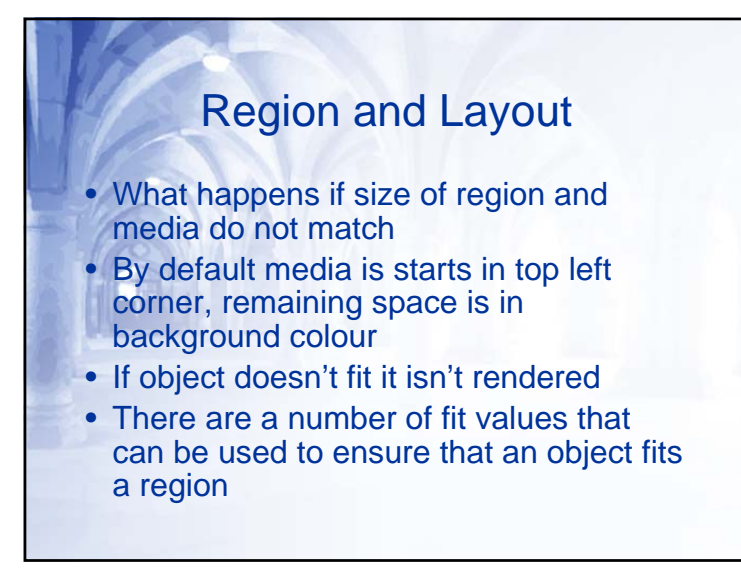

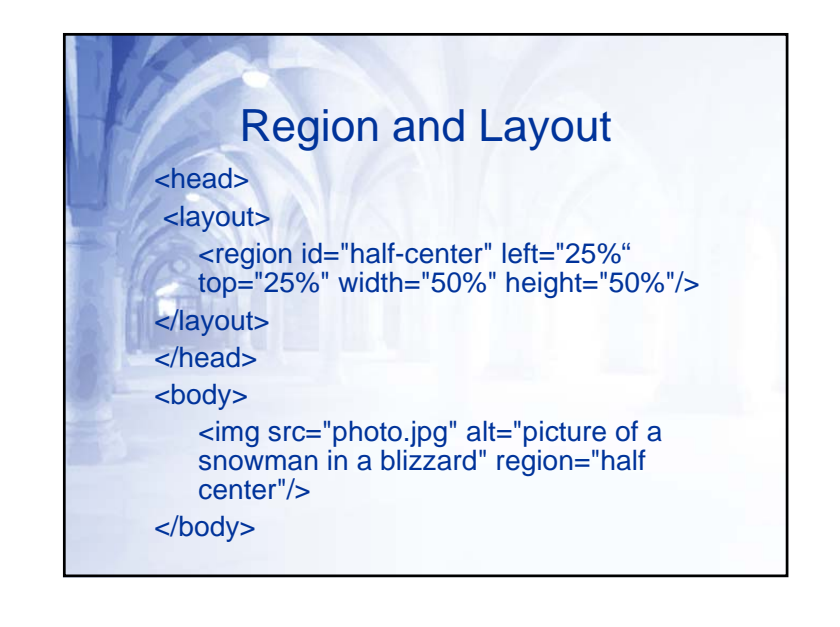

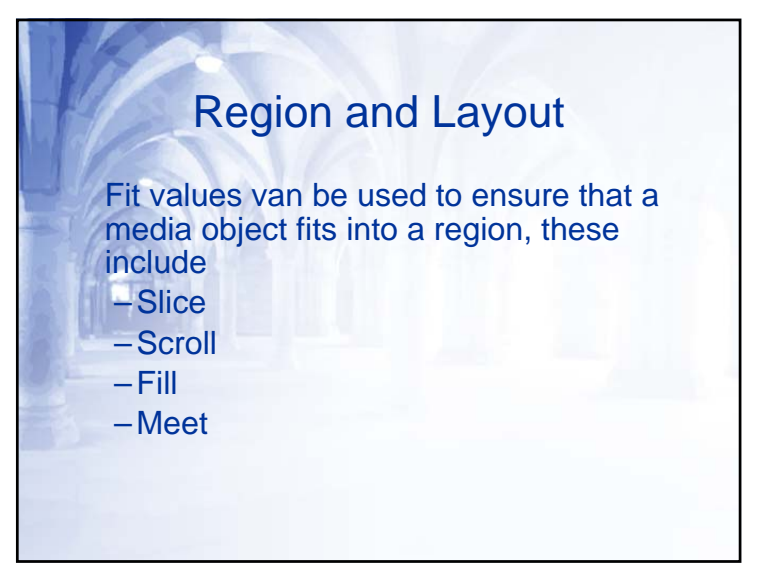

## Region and Layout

As we have seen with other attributes it is possible to nest regions in SMIL <region id="two-column" width="100%" height="100%">

<region id="column1" left="0%" top="0%" width="50%" height="100%"/> <region id="column2" left="50%" top="0%" width="50%" height="100%"/>

</region>

# Region and Layout Example • Going to create a presentation which looks like picture-in-picture television • Going to use two video sources • One will occupy the entire screen • The other will be displayed in the bottom right corner

# Region and Layout

- Other than 3-D media objects SMIL does not have many 3-D capabilities
- Child regions are rendered on top of ancestor regions
- It is possible to override this using zindex
- If object have the same z-index, the object created later will have a higher position

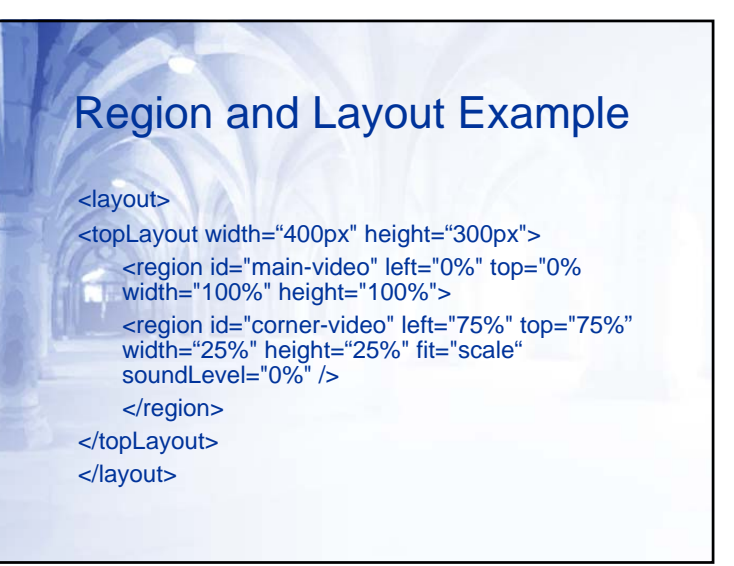

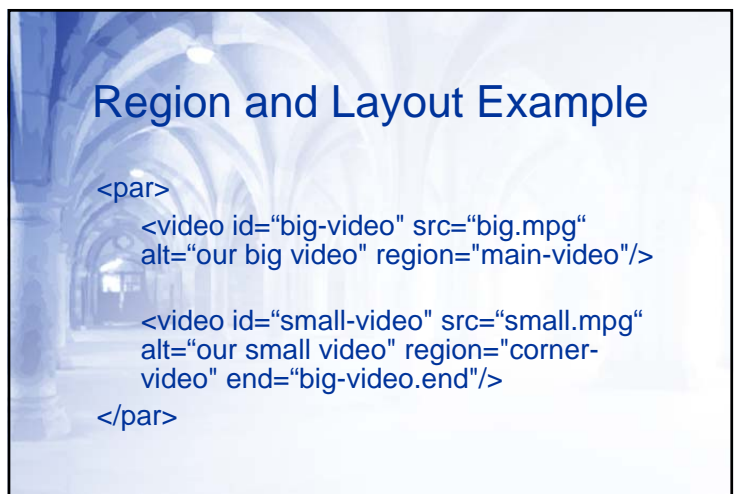

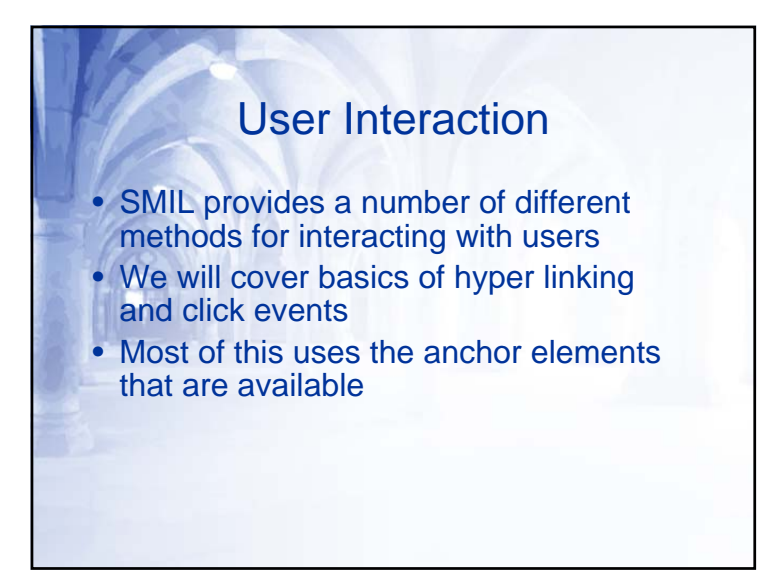

## Region and Layout Example

- Didn't need any special software
- We can easily change the layout, i.e. size and position
- Don't need to know the size or duration of the files
- The files don't have to be on our server or machines

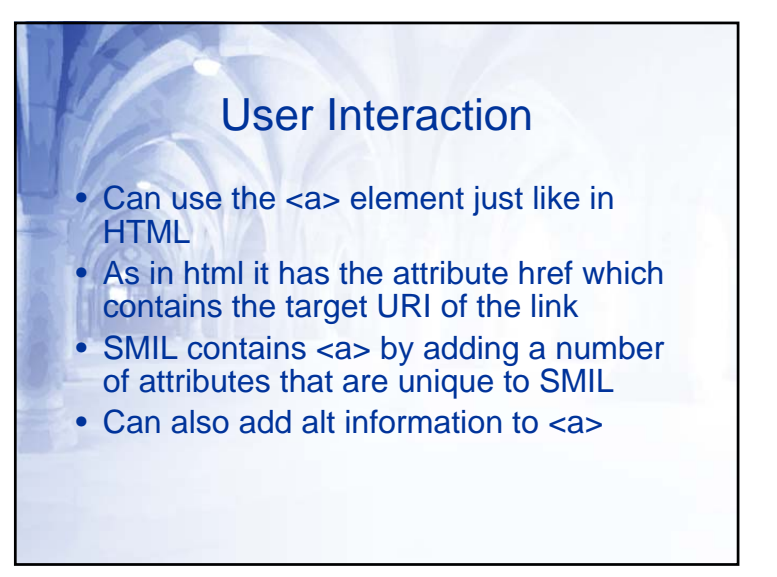

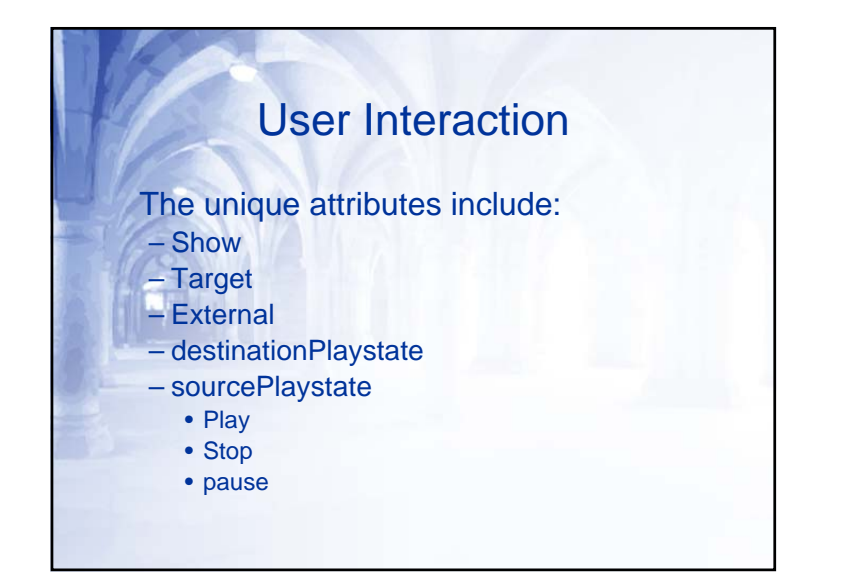

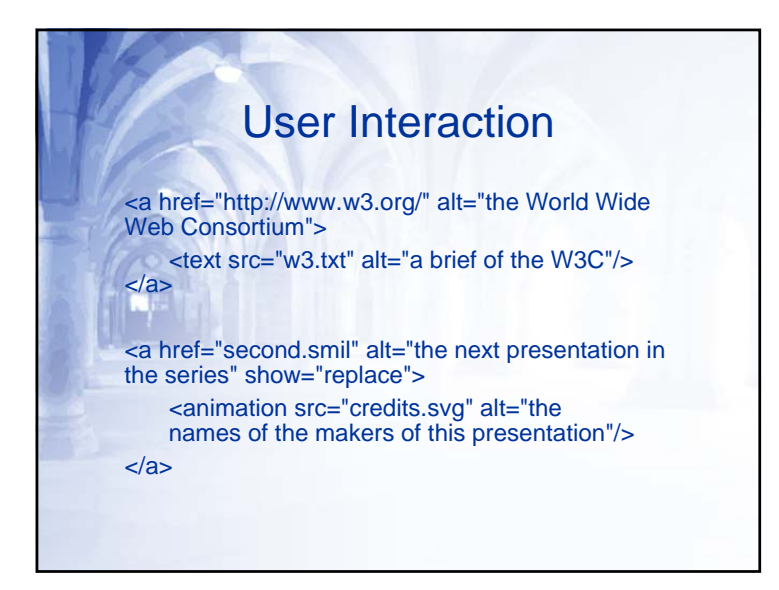

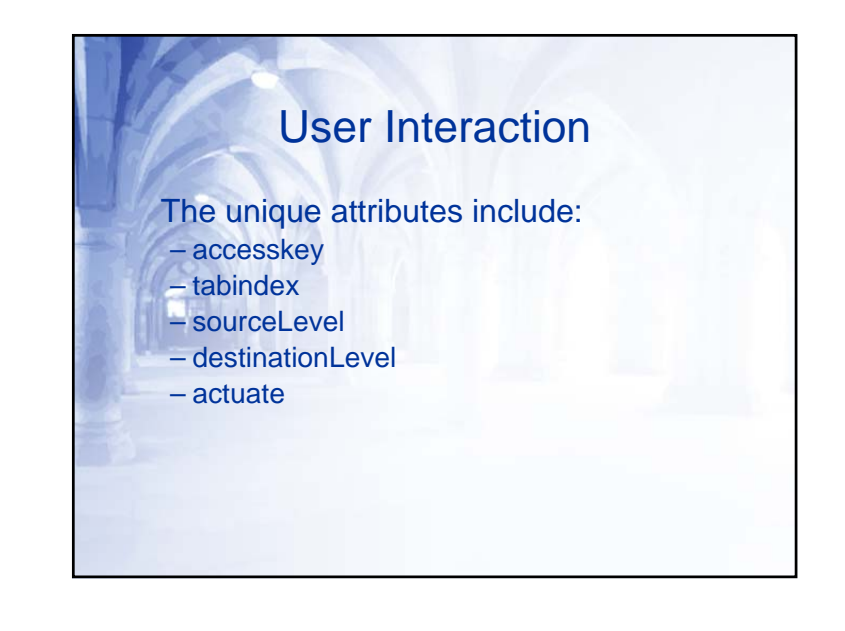

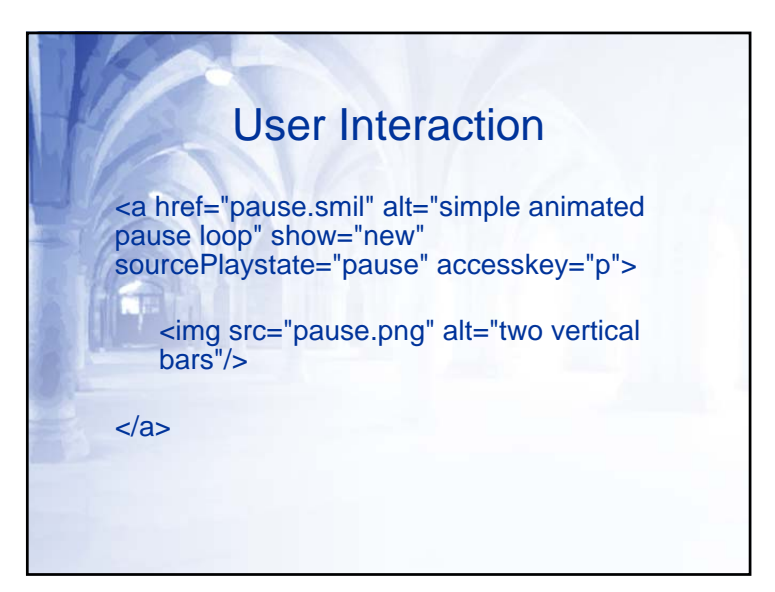

#### User Interaction

- Possible to divide up media objects to link to more than one target
- You can divide the object spatially or temporally
- To divide the object spatially user the <area> element
- <area> takes the same attributes as <a>, plus shape and coords

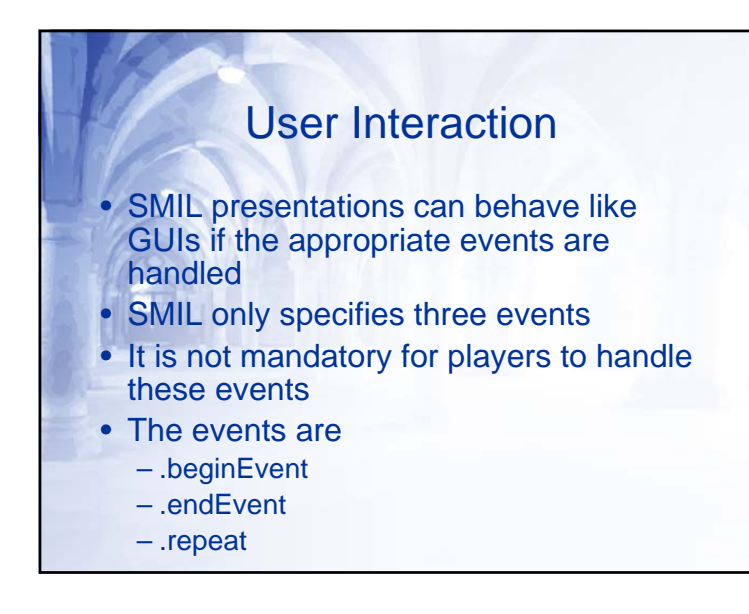

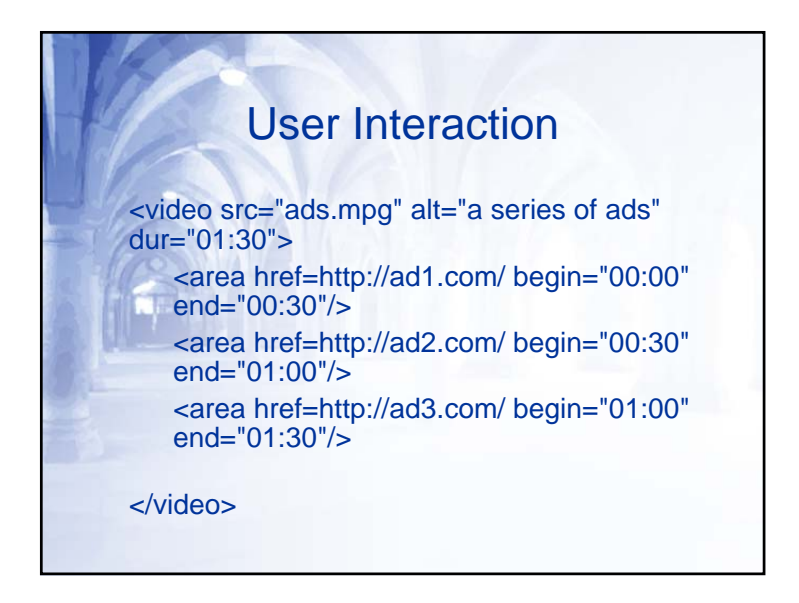

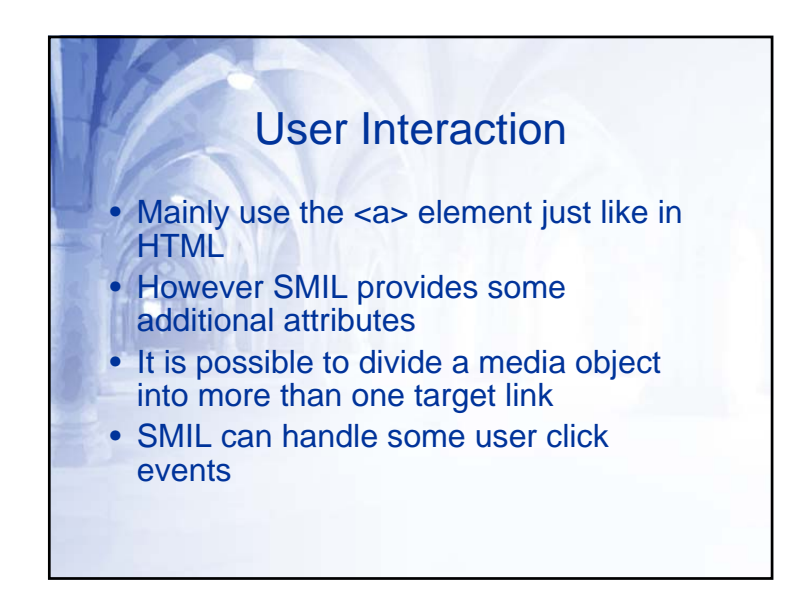

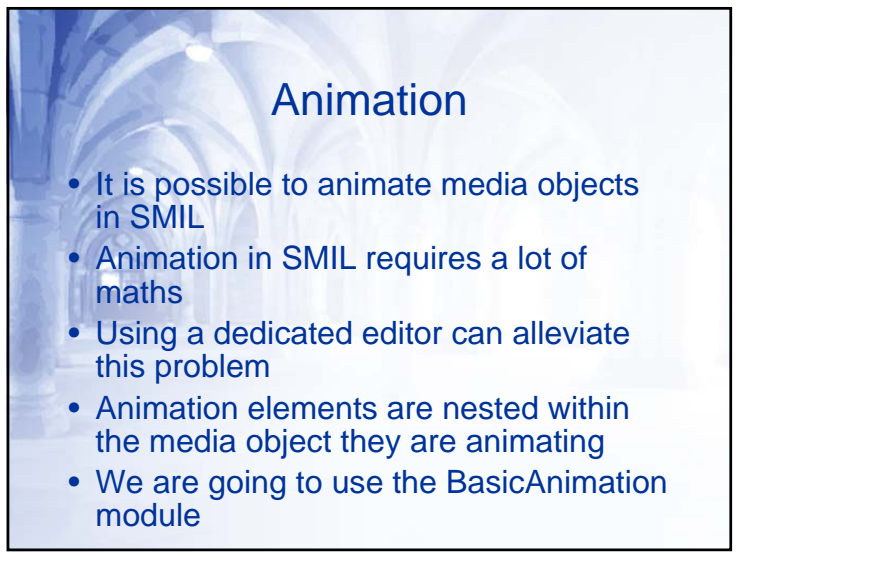

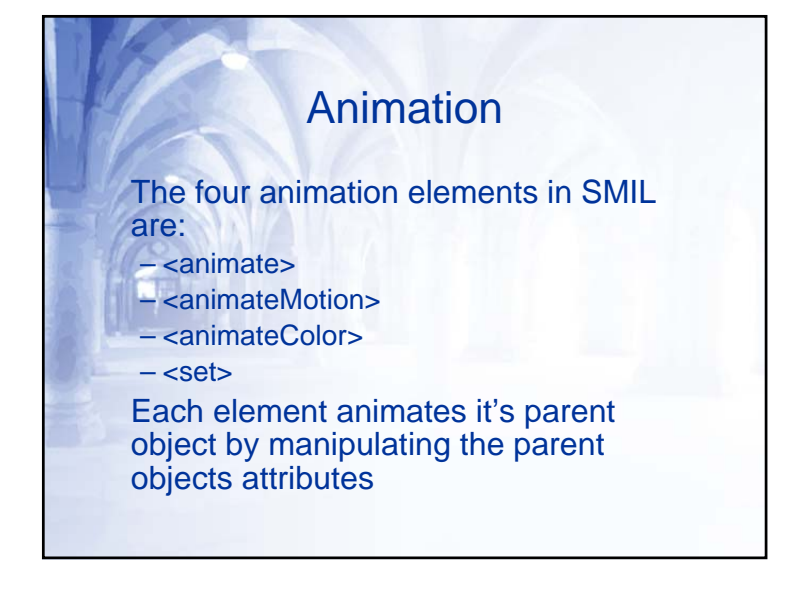

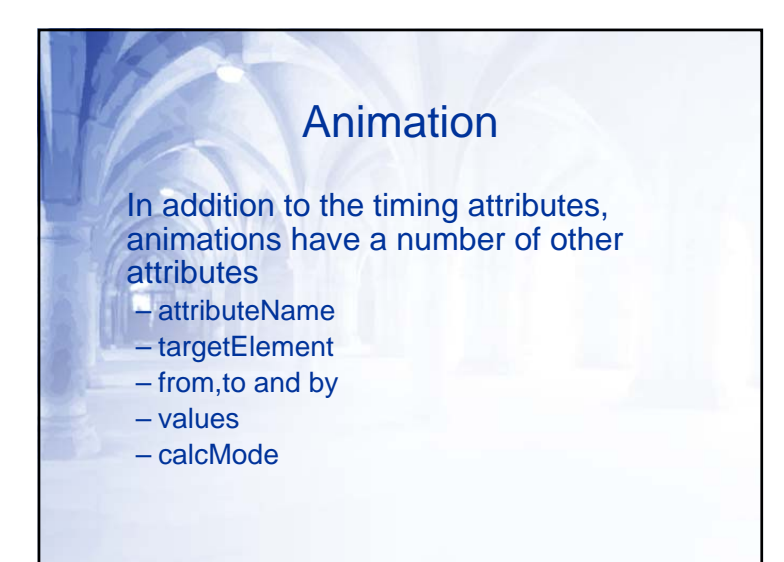

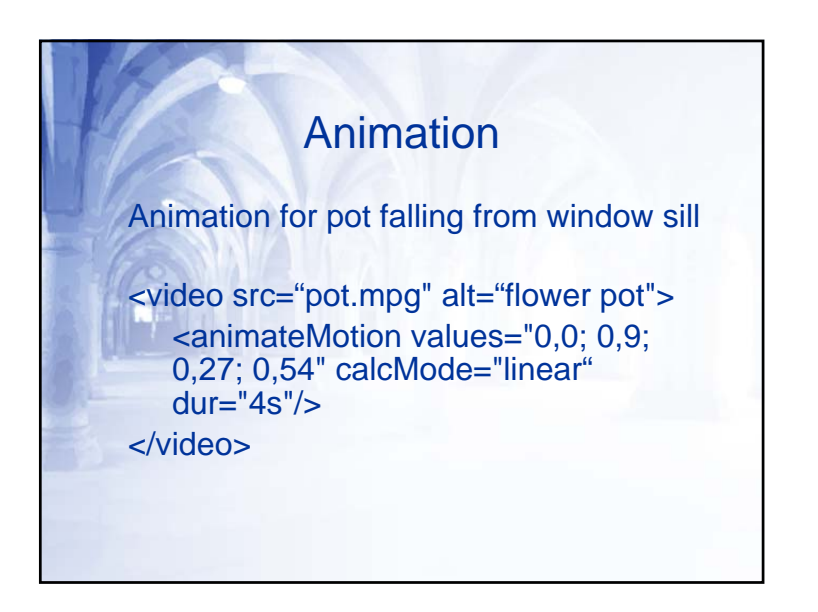

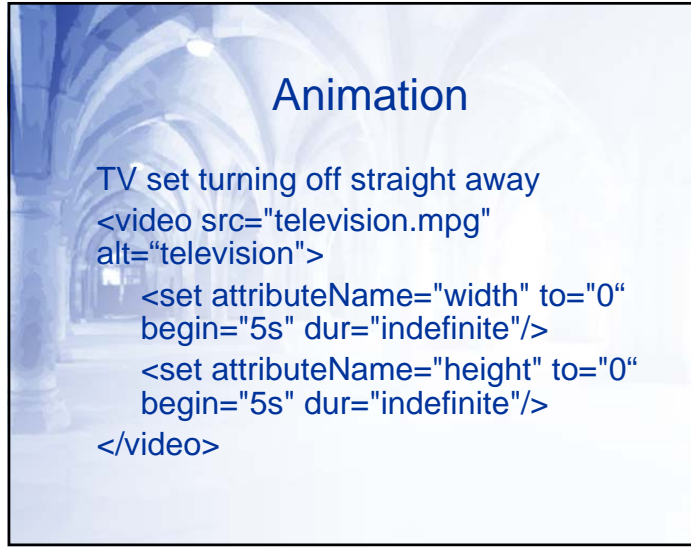

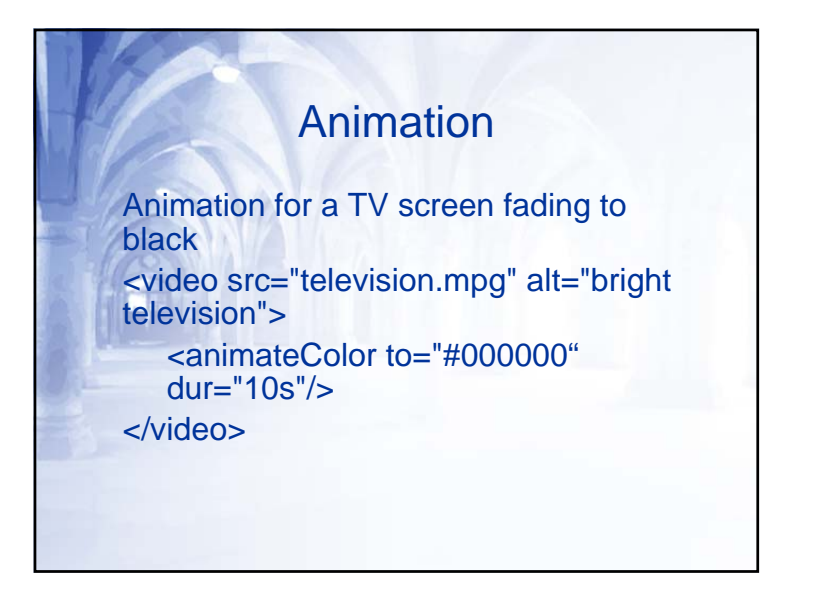

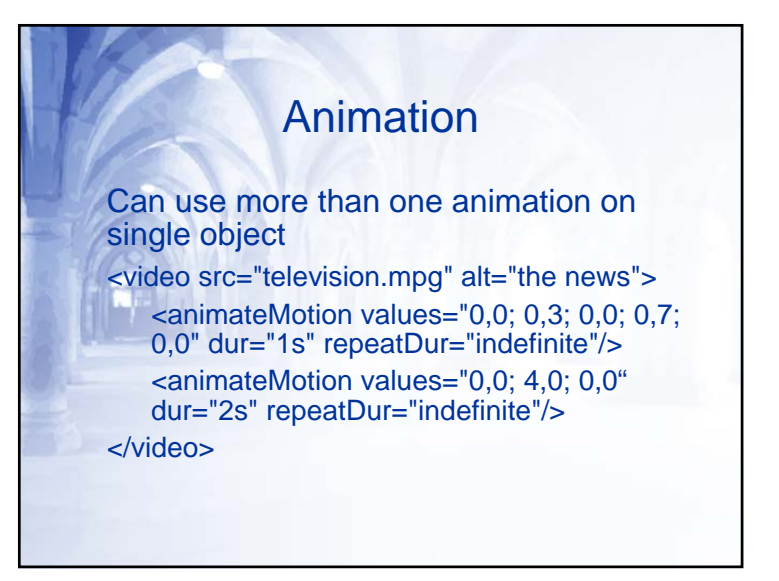

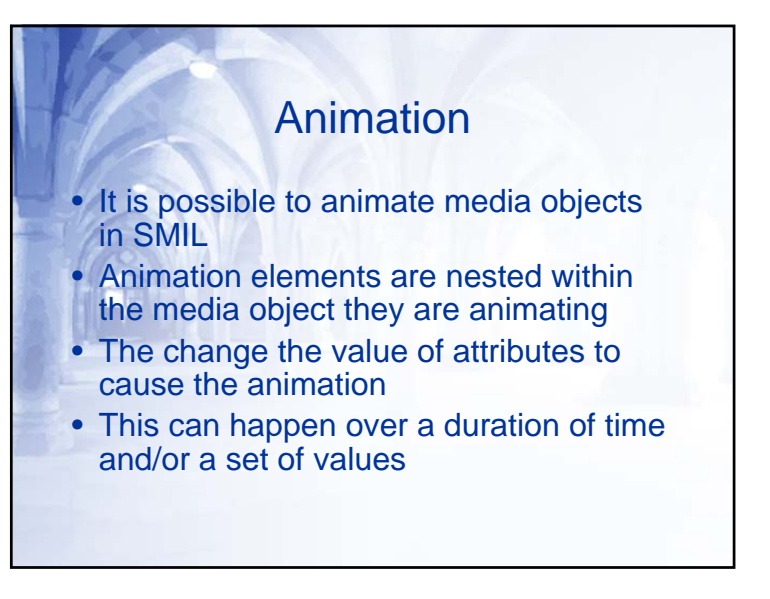